# En interprétant la sortie mettez en communication en démonstration CLIs pour le LAG sur ASR 5000 et ASR 5500 Ī

## **Contenu**

**Aperçu Explication** Exemple de sortie ASR 5000 ASR 5500 Cisco relatif prennent en charge des discussions de la Communauté

## **Aperçu**

L'implémentation de l'agrégation de liaisons (LAG) change le comportement « des compteurs de npu de show port » et des commandes « de table d'utilisation de show port ». Les commandes de port sont importantes pour dépannage des questions connexes de port et de débit et ainsi il est important de pouvoir interpréter correctement leur sortie, d'autant plus qu'elle est unintuitive quand les ports comparés de non-LAG. La ligne inférieure est que les compteurs de npu de port pour le LAG sur une base de port individuel ne sont pas disponibles et sont signalés pour le groupe entier de LAG seulement jusqu'au moins à StarOS v18 qui est la période de cette écriture. Ceci a pu changer dans des versions futures.

#### **Explication**

Dû pour concevoir/limites architecturales, signaler des compteurs de npu de port est limité à la conglomération de tous les ports dans un groupe de LAG et pas au niveau de port individuel. Ceci ne s'applique pas pour mettre en communication les compteurs de liaison de données qui continuent à signaler comme prévu.

Puisque l'implémentation du LAG exige de tous les ports dans le LAG d'être en activité, « la table d'utilisation de show port » signale l'utilisation pour tous les ports de LAG s'ils distribuent (active) ou convenu (standby) pour des les deux ASR 5000/5500. Sidenote : Les ports normalement convenus n'affichent aucun trafic, mais il y a eu des exemples où la direction de Rx et/ou de Tx des ports convenus sont également le trafic de transport (pas le sujet de cet article mais de le signaler juste).

En attendant pour le non-LAG met en communication, il y a une différence entre ce qui est signalé pour ASR 5000 contre ASR 5500. ASR 5000 ne signale pas l'utilisation pour les ports de réserve, alors qu'ASR 5500 signale l'utilisation pour les ports de réserve (quoique ces ports sont du point de vue fonctionnement vers le bas)

Cohérent avec ce qui a été juste mentionné, la « table de show port » pour le LAG signale tous les ports en tant que du point de vue fonctionnement, non-LAG comparé où seulement le port actif d'une paire de port est du point de vue fonctionnement.

Pour « des compteurs de npu de show port », TOUS LES ports de LAG sont répertoriés, mais ce qui suit est vrai :

- ASR 5000 :

 - les compteurs sous le port (configuré) principal sont un comptage total à travers tous les actuellement - ports actifs

 - les compteurs pour TOUS autres ports (paires y compris du port principal) ne sont pas appropriés et ne devraient pas être utilisés

- ASR 5500 :

 - les compteurs sous le port principal et son standby sont un comptage total à travers tout l'actuellement - des ports actifs (ils chacun des deux signaleront une valeur semblable mais légèrement différente - utilisent l'un ou l'autre un)

- les compteurs pour TOUS autres ports sont 0s

Pour des ports NON-LAG, seulement des compteurs pour des ports actifs sont signalés. Des ports de réserve ne sont pas même répertoriés dans la sortie au niveau NPU (et n'ont jamais été).

#### Exemple de sortie

La sortie ici est de prendre en charge les explications précédentes. Il est basé sur des configurations matérielles comme suit :

ASR 5000 : Ports 19/20 de LAG, 23/26, 27/28, et ports 21/37 de non-LAG

ASR 5500 : Ports de LAG 5 10, 11, 15, 16 ; 6 10, 11, 15, 16, et ports de non-LAG 5/28 et 6/28, 5/29 et 6/29

Rappel : Le centre de cet article sont les compteurs pour des ports de LAG.

#### ASR 5000

 \*\*\*\*\*\*\*\* show port utilization \*\*\*\*\*\*\* Wednesday May 28 12:28:04 UTC 2014

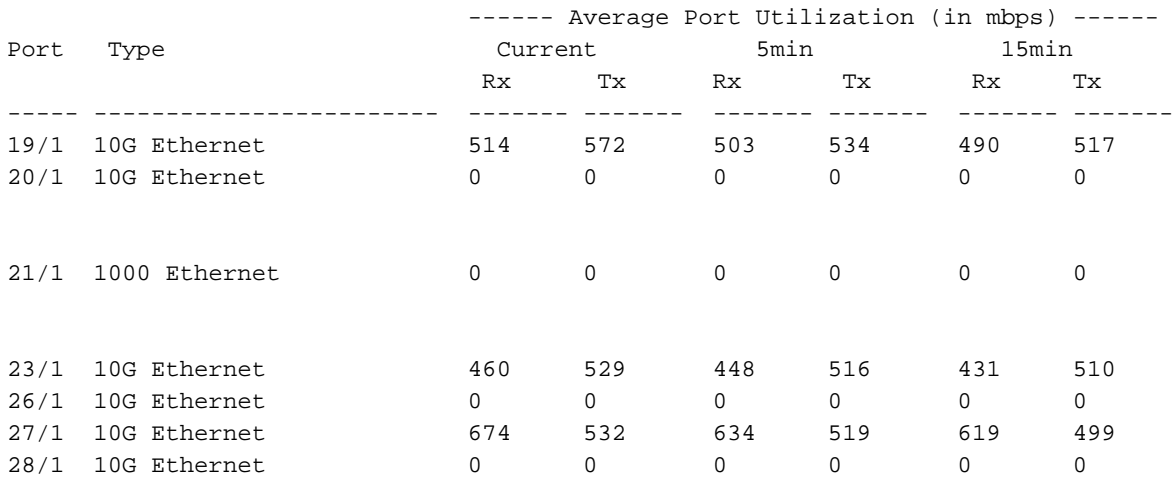

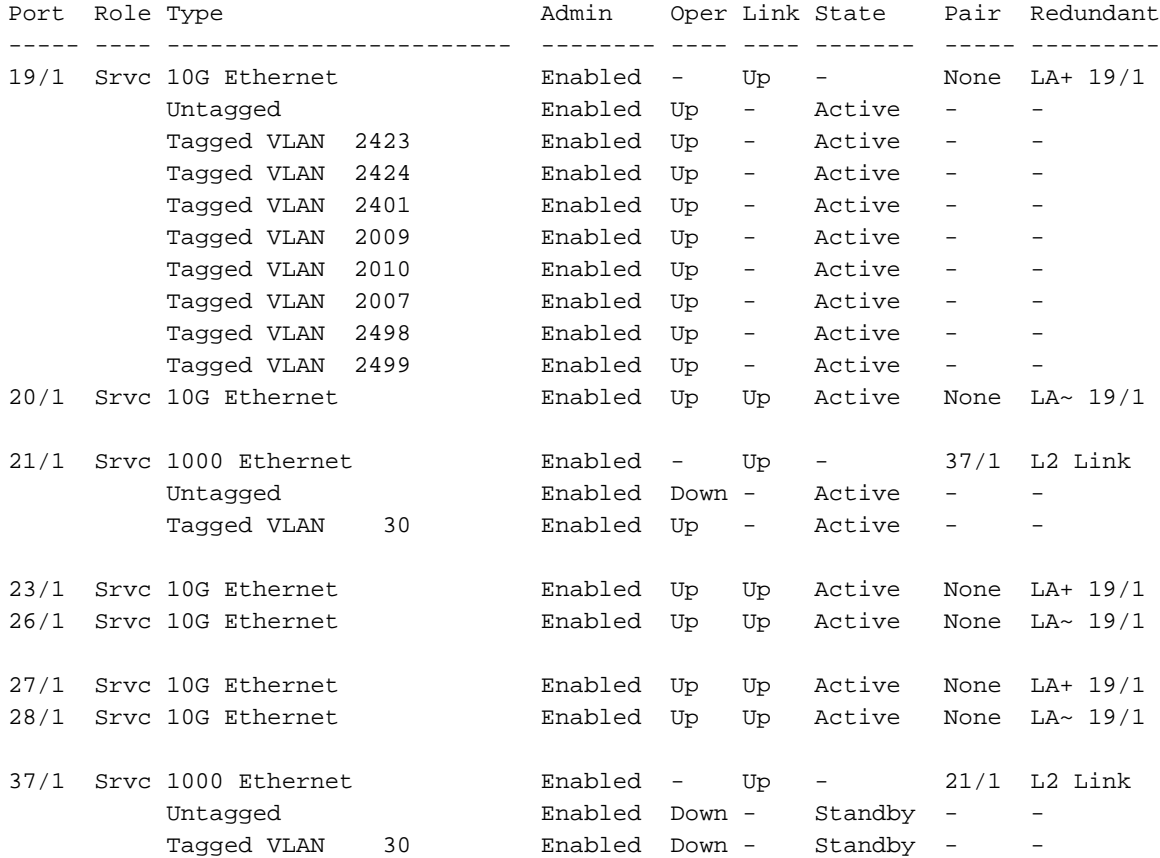

\*\*\*\*\*\*\*\* show port npu counters \*\*\*\*\*\*\*

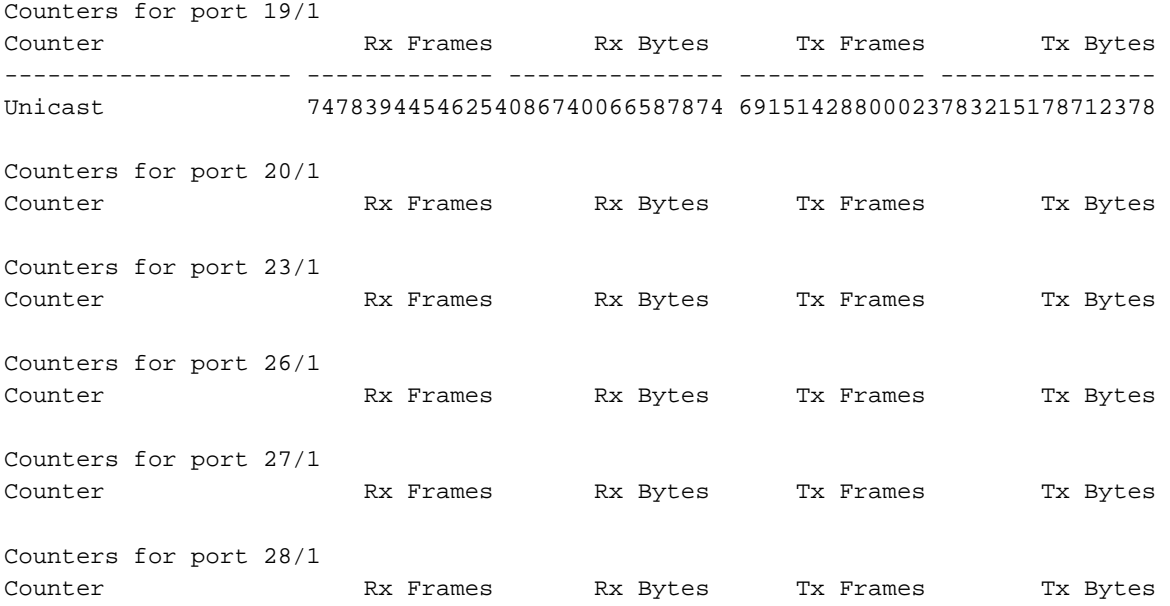

tandis que pour NON-LAG, seulement les ports actifs sont répertoriés et ces valeurs SONT appropriées :

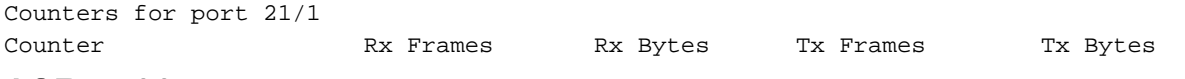

ASR 5500

#### [local]PGW> show port utilization table Sunday June 01 03:57:59 UTC 2014

|      |                   |          | ------ Average Port Utilization (in mbps) ------ |          |          |          |          |
|------|-------------------|----------|--------------------------------------------------|----------|----------|----------|----------|
| Port | Type              | Current  |                                                  | 5min     |          | 15min    |          |
|      |                   | Rx.      | Tx                                               | Rx.      | Тx       | Rx.      | Тx       |
|      |                   |          |                                                  |          |          |          |          |
|      |                   |          |                                                  |          |          |          |          |
|      | 5/10 10G Ethernet | 1919     | 1973                                             | 1982     | 2066     | 2025     | 2094     |
|      | 5/11 10G Ethernet | 1911     | 1751                                             | 1976     | 1828     | 2023     | 1883     |
|      | 5/15 10G Ethernet | 1910     | 2064                                             | 1975     | 2064     | 2004     | 2130     |
|      | 5/16 10G Ethernet | 1933     | 1943                                             | 1987     | 2012     | 2014     | 2019     |
|      |                   |          |                                                  |          |          |          |          |
|      | 5/28 10G Ethernet | 9        | 69                                               | 9        | 70       | 9        | 71       |
|      | 5/29 10G Ethernet | 0        | $\Omega$                                         | $\Omega$ | $\Omega$ | $\Omega$ | $\Omega$ |
|      |                   |          |                                                  |          |          |          |          |
|      | 6/10 10G Ethernet | 0        | $\Omega$                                         | $\Omega$ | $\Omega$ | $\Omega$ | $\Omega$ |
|      | 6/11 10G Ethernet | 0        | $\Omega$                                         | $\Omega$ | $\Omega$ | $\Omega$ | $\Omega$ |
|      | 6/15 10G Ethernet | 0        | $\Omega$                                         | $\Omega$ | $\Omega$ | $\Omega$ | $\Omega$ |
|      | 6/16 10G Ethernet | $\Omega$ | $\Omega$                                         | $\Omega$ | $\Omega$ | $\Omega$ | $\Omega$ |
|      |                   |          |                                                  |          |          |          |          |
|      | 6/28 10G Ethernet | 0        | $\Omega$                                         | $\Omega$ | $\Omega$ | $\Omega$ | $\Omega$ |
|      | 6/29 10G Ethernet |          | $\Omega$                                         |          | 10       |          | 11       |

<sup>[</sup>local]PGW> show port table all

Sunday June 01 03:58:48 UTC 2014

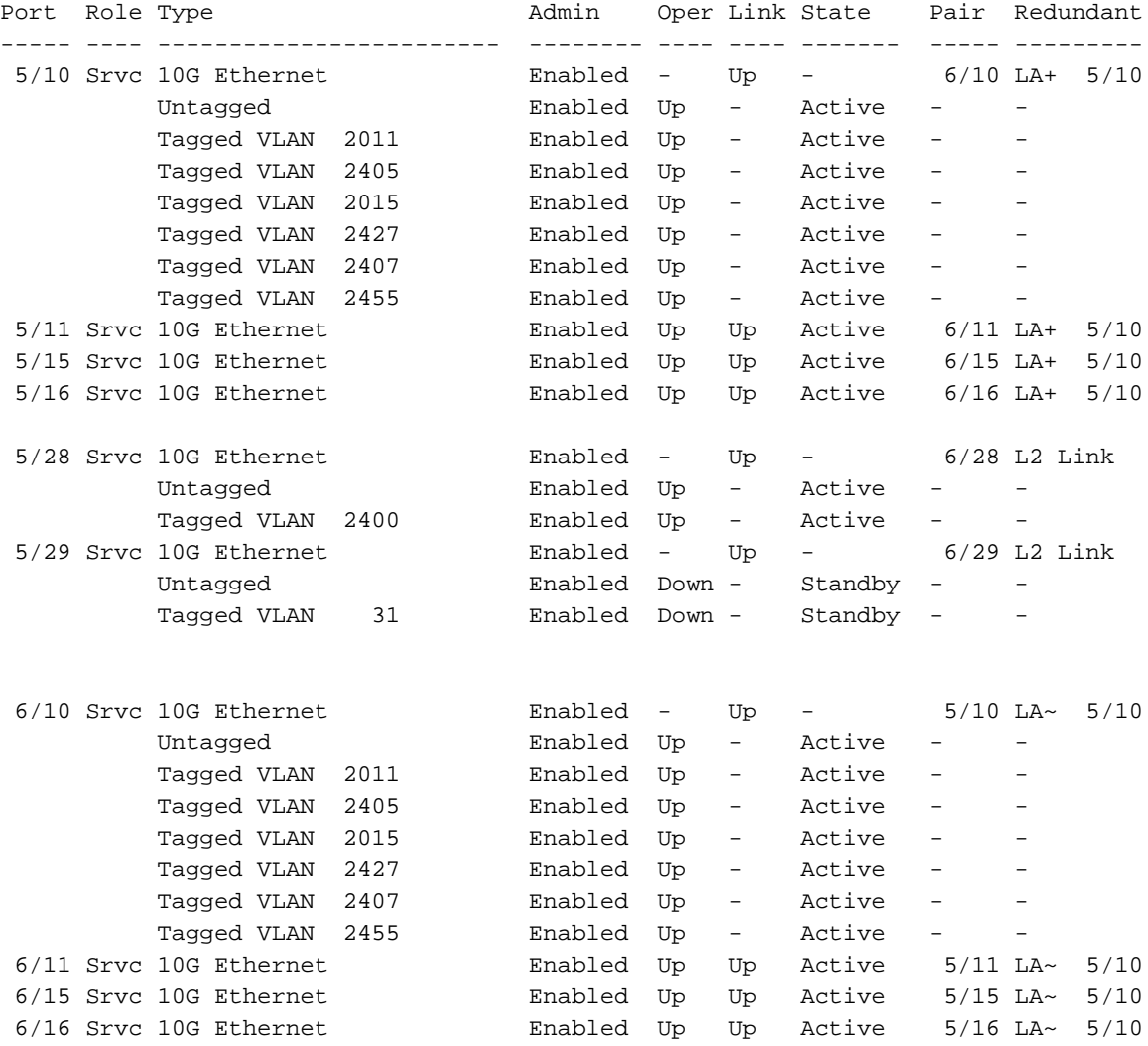

 6/28 Srvc 10G Ethernet Enabled - Up - 5/28 L2 Link Untagged Enabled Down - Standby - -

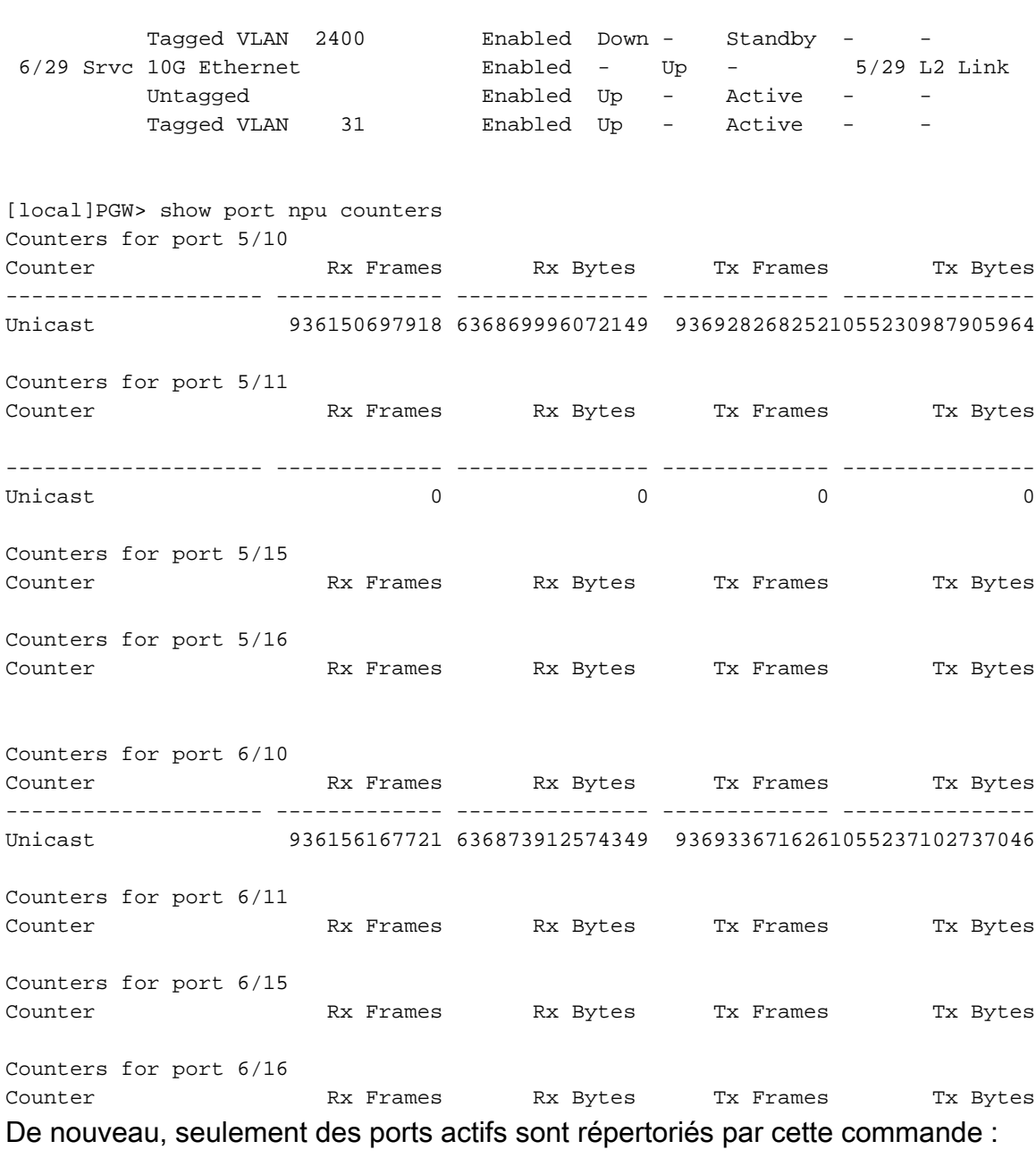

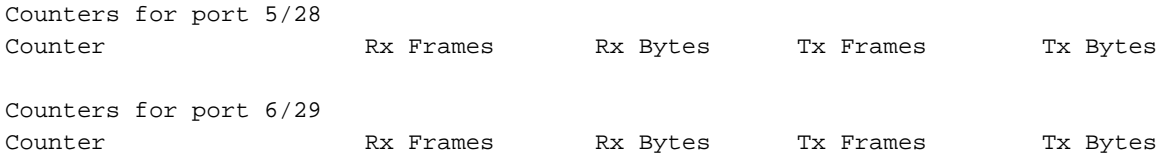